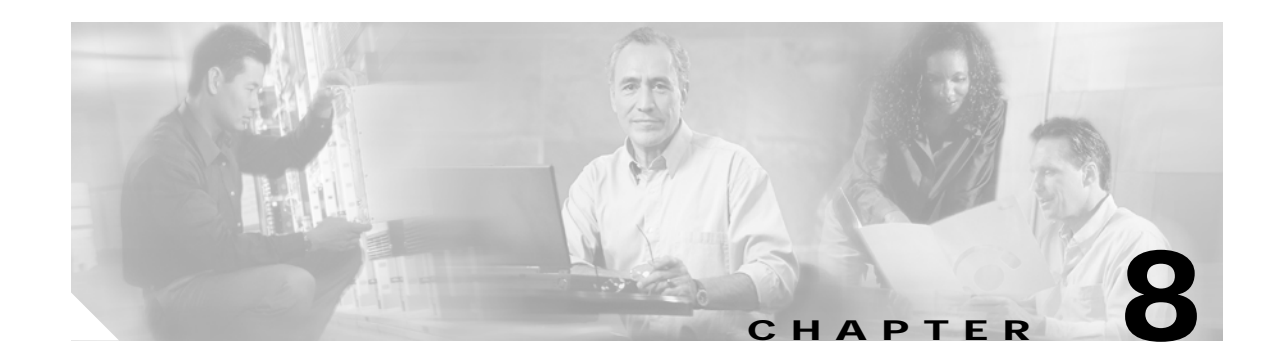

# **Troubleshooting Performance History Counter Problems**

This chapter describes how to troubleshoot performance history counter problems. This chapter contains the following sections:

- **•** [8.1 Overview, page 8-1](#page-0-0)
- **•** [8.2 Initial Troubleshooting Checklist, page 8-1](#page-0-1)
- **•** [8.3 Interpreting Performance History Messages, page 8-2](#page-1-0)
- **•** [8.4 Troubleshooting Performance History Counters, page 8-2](#page-1-1)

#### <span id="page-0-0"></span>**8.1 Overview**

Cisco ONS 15540 ESPx supports 15 minute based performance history counters. You can use the performance history counters to track the performance of the Cisco ONS 15540 ESPx interfaces.

There are three types of performance history counters: current, 15-minute history, and 24-hour. Cisco ONS 15540 ESPx uses these counters to store the performance data for the following time periods:

- **•** The current 15 minutes (using the current counter).
- **•** The last 24 hours (using ninety six 15-minute history counters).
- **•** The previous 1 day (using the 24-hour counter).

For more information on performance history counters, refer to the *Cisco ONS 15540 ESPx Configuration Guide.*

### <span id="page-0-1"></span>**8.2 Initial Troubleshooting Checklist**

Follow this initial checklist before proceeding with the troubleshooting procedures:

- **•** Issue the **show version** command to ensure that the IOS version is 12.2(29)SV or later.
- **•** Issue **show interfaces** commands to ensure that the interface for which the performance history counters are being monitored is administratively up.
- **•** Ensure that the encapsulation configured on the interface supports performance history counters.

**•** To preserve the performance history counters across a CPU switch module switchover, ensure that the auto-sync counter interfaces configuration is present in the running configuration.

## <span id="page-1-0"></span>**8.3 Interpreting Performance History Messages**

This section explains the informational messages that may be displayed on the command line interface (CLI) while you are working with the performance history counters.

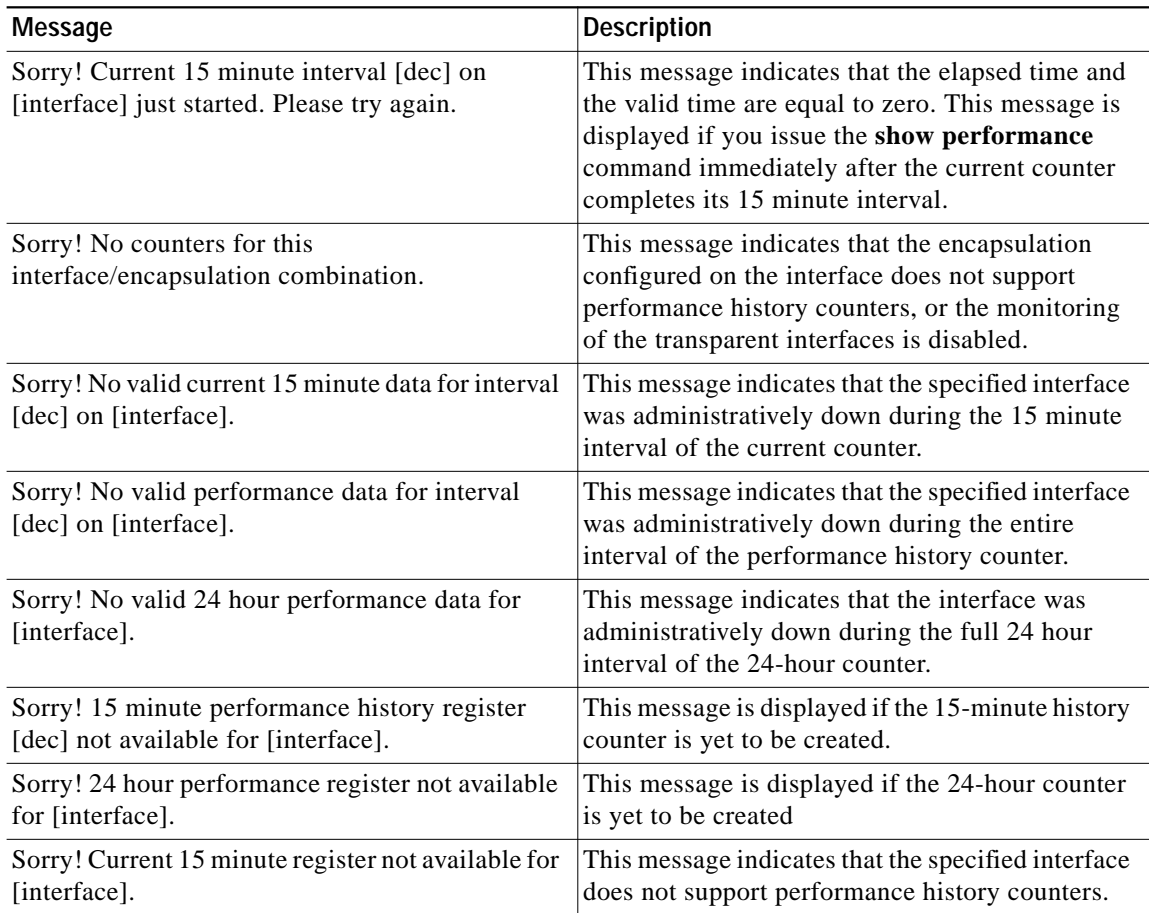

## <span id="page-1-1"></span>**8.4 Troubleshooting Performance History Counters**

This section contains troubleshooting procedures for performance history counter problems.

#### **8.4.1 Some Counters Are Not Displayed**

**Symptom** Some interface counters are not displayed in the output of the **show performance** command. [Table 8-1](#page-2-0) describes the potential causes of the symptom and the solutions.

<span id="page-2-0"></span>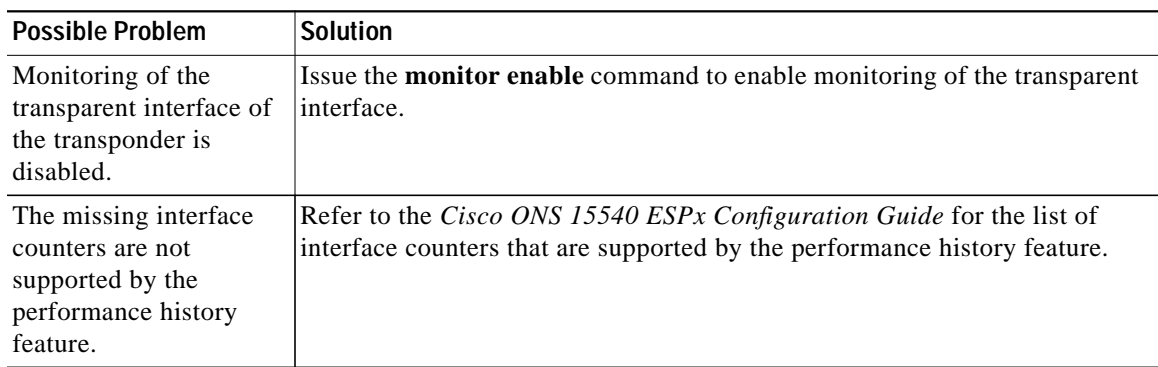

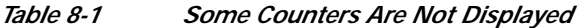

#### **8.4.2 Performance History Counters Are Not Preserved Across CPU Switch Module Switchovers**

**Symptom** The performance history counters are not preserved across a CPU switch module switchover. [Table 8-2](#page-2-1) describes the potential causes of the symptom and the solutions.

<span id="page-2-1"></span>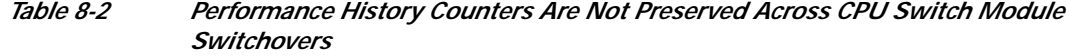

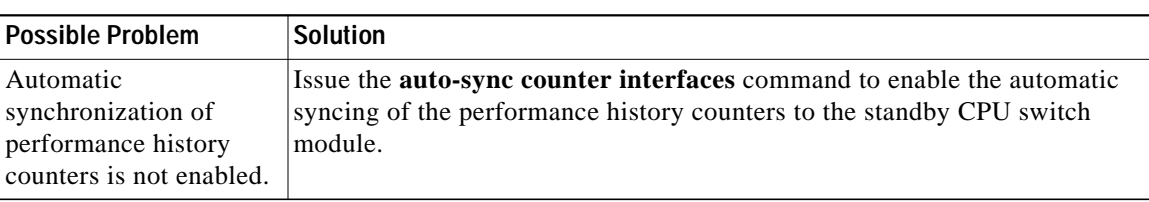

a pro

**8.4.2 Performance History Counters Are Not Preserved Across CPU Switch Module Switchovers**